## <span id="page-0-0"></span>**Como utilizar localização do RCA para preencher endereço no cadastro de um novo cliente?**

Produto: Pedido de Vendas

## Importante

Portal Admin versão 17.7.12.62 ou superior.

Aplicativo do Pedido de Venda versão 17.72 ou superior.

- **1-** Acesse a **área administrativa** do **Pedido de Venda**.
- **2-** Clique na aba **Configurações.**
- **3-** Clique na opção **Formulários > Cliente.**

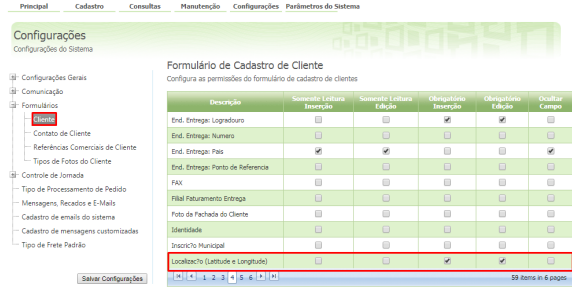

**4-** Encontrar e marcar a **opção Localização (Latitude e Longitude)**.

Ao cadastrar um novo cliente pelo aplicativo, aparecerá um **botão Utilizar localização para buscar endereço**.

Ao tocar neste botão, o sistema irá capturar a localização do RCA e preencher no endereço do novo cadastro.

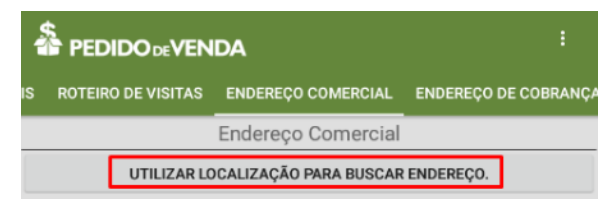

Para mais informações sobre como cadastrar um cliente pode ser visto no link [Como cadastrar cliente](https://basedeconhecimento.maximatech.com.br/display/BMX/Como+cadastrar+cliente+no+Pedido+de+Venda+Android)  [no Pedido de Venda Android](https://basedeconhecimento.maximatech.com.br/display/BMX/Como+cadastrar+cliente+no+Pedido+de+Venda+Android).

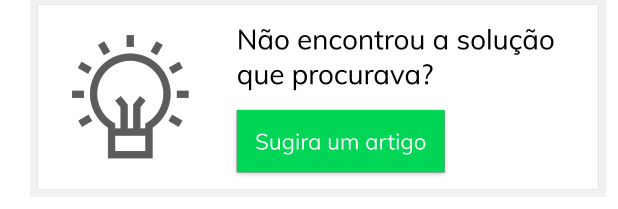

## Artigos Relacionados

- [Como visualizar a localização](https://basedeconhecimento.maximatech.com.br/pages/viewpage.action?pageId=74482338)  [dos clientes do dia selecionado](https://basedeconhecimento.maximatech.com.br/pages/viewpage.action?pageId=74482338)
- [Como configurar a opção](https://basedeconhecimento.maximatech.com.br/pages/viewpage.action?pageId=9470453)  ["localização" para salvar no](https://basedeconhecimento.maximatech.com.br/pages/viewpage.action?pageId=9470453)  [portal administrativo do](https://basedeconhecimento.maximatech.com.br/pages/viewpage.action?pageId=9470453)  [Pedido de Venda?](https://basedeconhecimento.maximatech.com.br/pages/viewpage.action?pageId=9470453)
- [Como utilizar localização do](#page-0-0)  [RCA para preencher endereço](#page-0-0)  [no cadastro de um novo](#page-0-0)  [cliente?](#page-0-0)
- [Como consultar localização de](https://basedeconhecimento.maximatech.com.br/pages/viewpage.action?pageId=4653245)  [equipe pelo maxCom no](https://basedeconhecimento.maximatech.com.br/pages/viewpage.action?pageId=4653245)  [Telegram](https://basedeconhecimento.maximatech.com.br/pages/viewpage.action?pageId=4653245)
- [Como consultar localização de](https://basedeconhecimento.maximatech.com.br/pages/viewpage.action?pageId=4653867)  [clientes no Portal Executivo?](https://basedeconhecimento.maximatech.com.br/pages/viewpage.action?pageId=4653867)